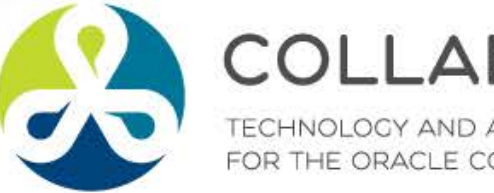

# **COLLABORATE18**

TECHNOLOGY AND APPLICATIONS FORUM FOR THE ORACLE COMMUNITY

# What Is New for Procurement Applications From 12.1.3 - 12.2.7?

*Remember to complete your evaluation for this session within the app!*

**Session ID: 10421**

#### *Prepared by:*

Gary Marines Sr. Principal Consultant O2Works, LLC. @O2Works\_Gary

April 24, 2018 11-12PM

 $#C18lV$ 

### **About The Presenter**

- **Gary Marines**
- Sr. Principal Consultant with O2Works, LLC.
- 20 years procurement process and application experience within safety science, healthcare, telecom, transportation, retail, steel production and energy utility industries
- Contact information:
	- [garymarines@o2works.com](mailto:garymarines@o2works.com)
	- [www.o2works.com](http://www.o2works.com/)

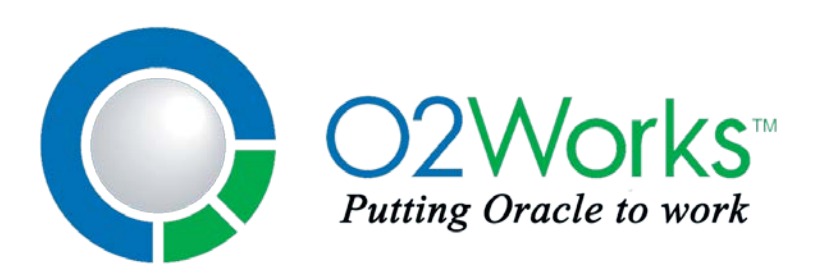

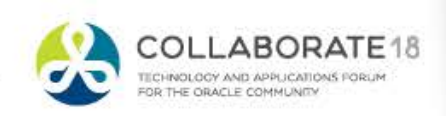

**FORD** 

#### **Overview**

- Starting with release 12.1.3 there have been 6 or more functionality releases to Purchasing and iProcurement.
- This session will focus on providing information on those new features and functionality.
- From release 12.1.3 through 12.2.7 we will provide highlights of some of the latest and greatest features that your purchasing applications have to offer!

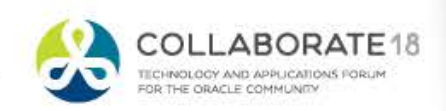

**FORD** 

## **Purchasing and iProcurement 12.1.3 – 12.2.7**

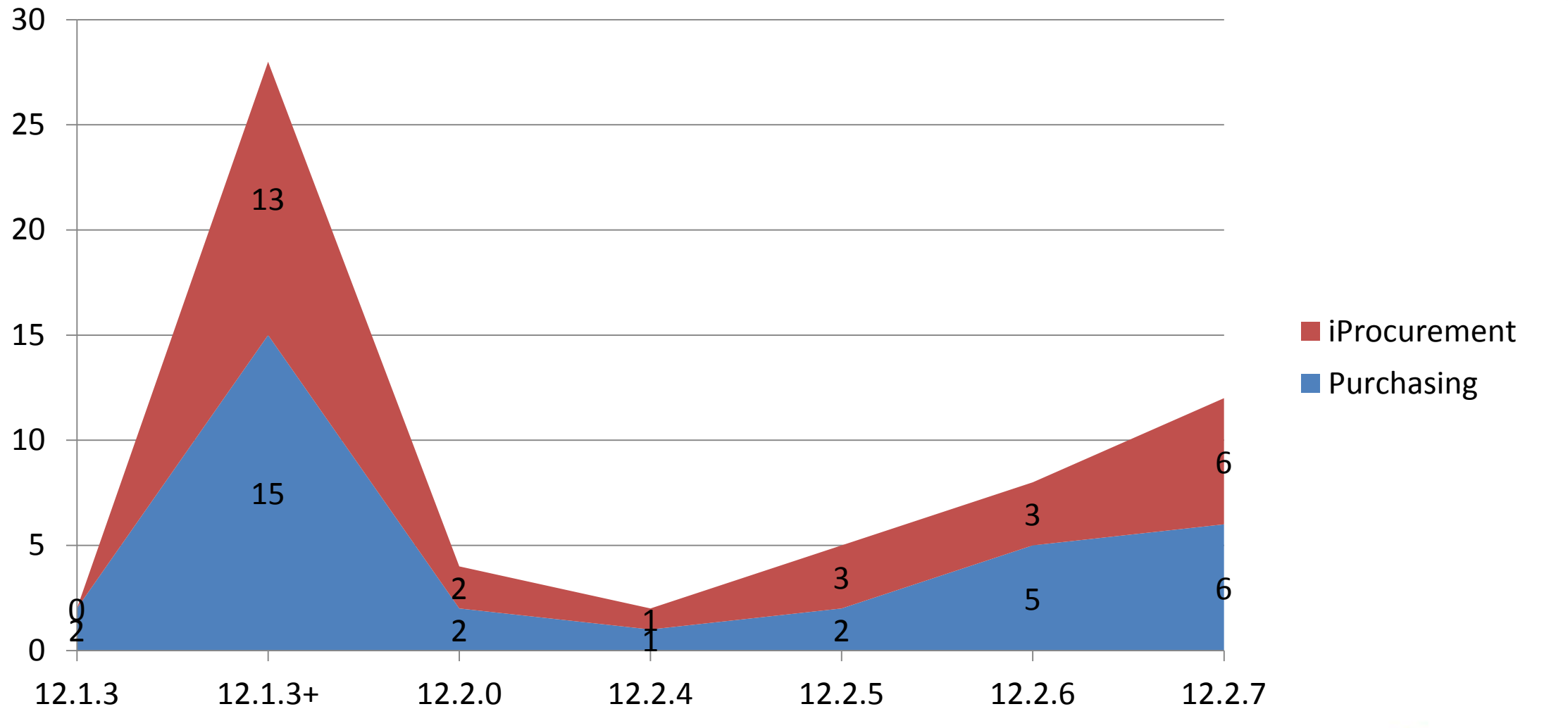

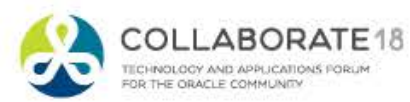

**HORU** 

**Purchasing and iProcurement 12.1.3 – 12.2.7**

- Total 33 Purchasing updates
- Total 28 iProcurement updates

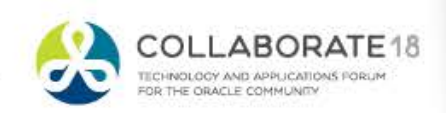

**HClayL** 

# **Purchasing Highlights 12.1.3 and 12.1.3+**

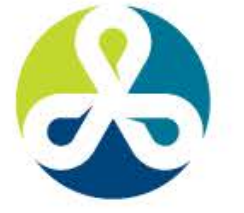

#### **COLLABORATE18**

TECHNOLOGY AND APPLICATIONS FORUM FOR THE ORACLE COMMUNITY

#### **Purchasing 12.1.3 – Landed Cost Management**

- Oracle Landed Cost Management Integration
	- Valuate goods at their actual cost
	- Take freight, taxes, and insurance into consideration

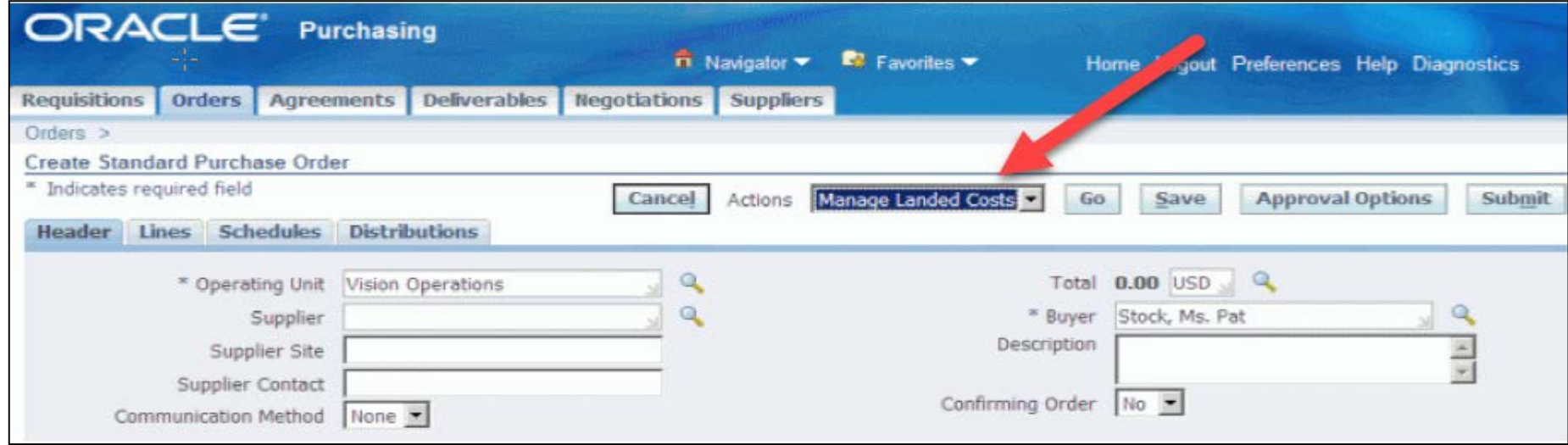

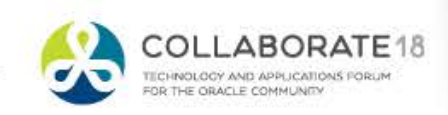

**HORNE** 

### **Purchasing 12.1.3 – Landed Cost Management**

• Perform Simulations

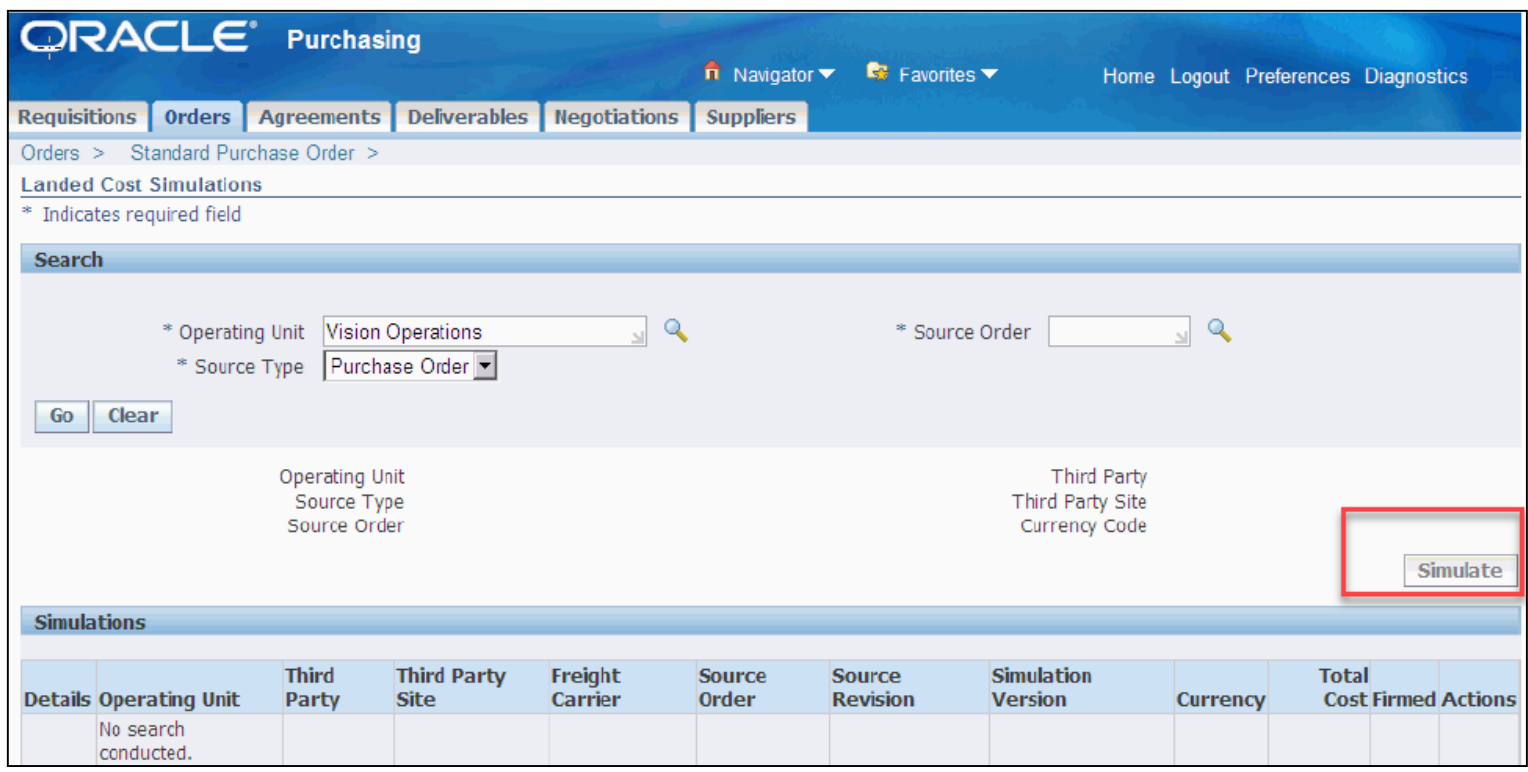

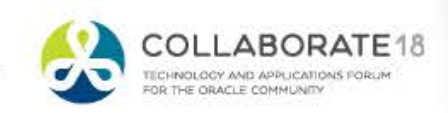

## **Purchasing 12.1.3 + Approvals Management Engine**

# • AME integration with Purchasing **Documents**

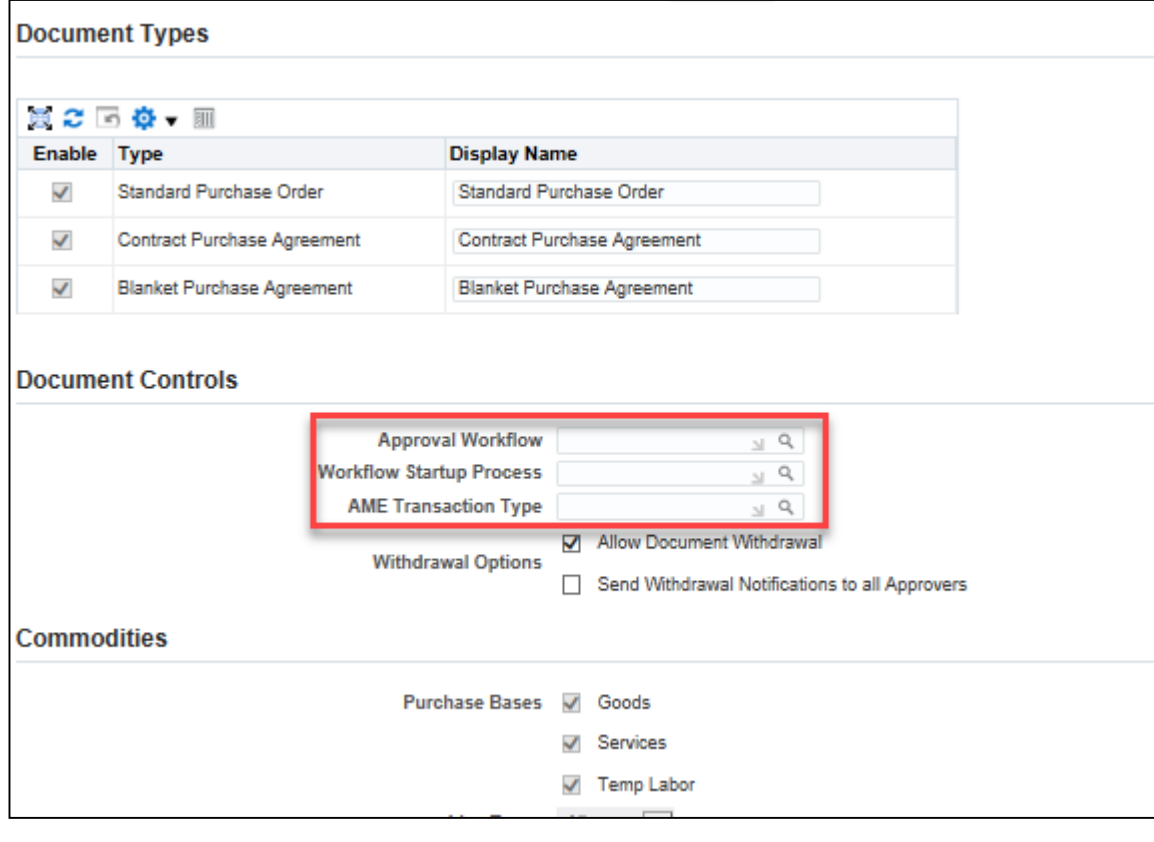

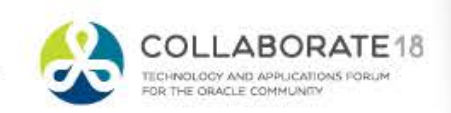

**FOTOL** 

### **Purchasing 12.1.3 + Withdraw**

• Withdraw purchase orders that are inprocess or pre-approved

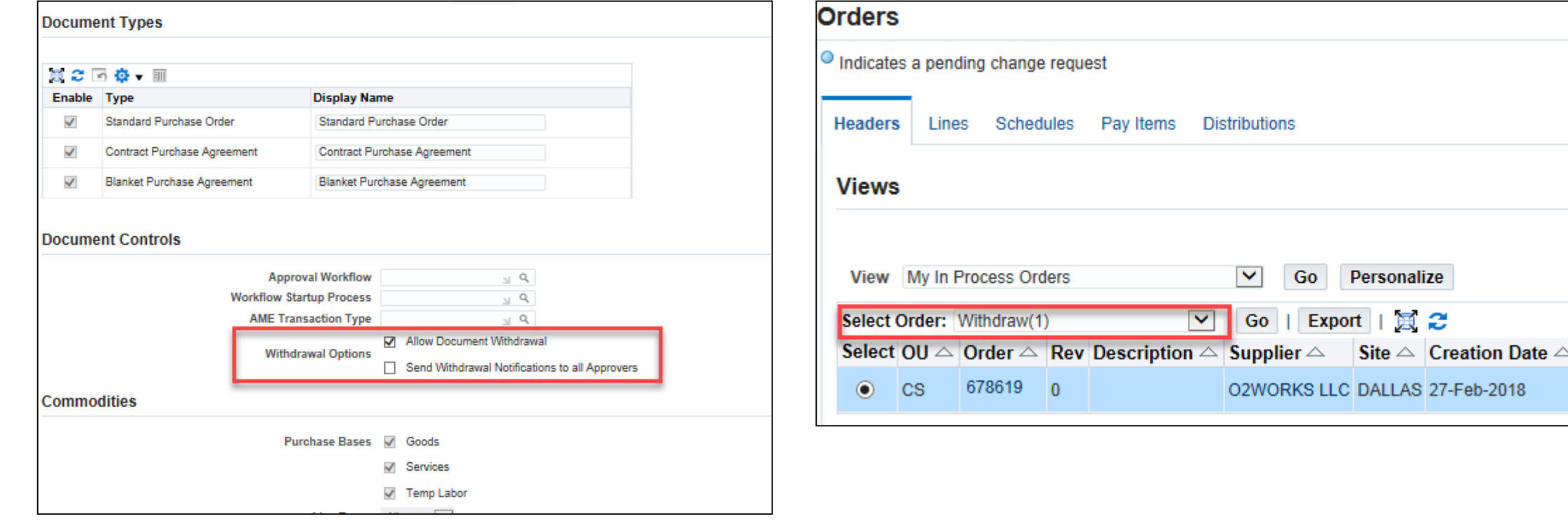

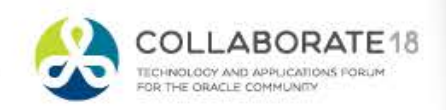

 $-2018$ 

**HClayL** 

### **Purchasing 12.1.3 + Withdraw**

• Enter a reason for the withdrawal and if configured to do so the pending approver will be notified.

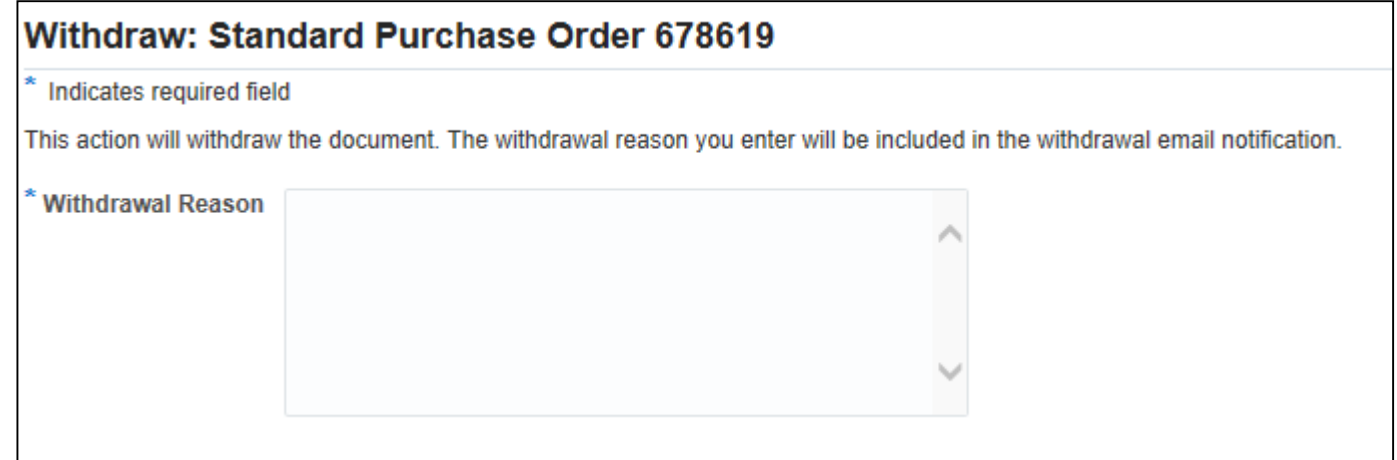

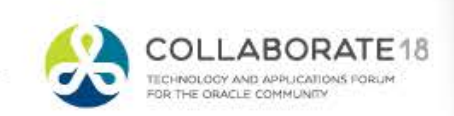

**FORD** 

#### **Purchasing 12.1.3 + Outside Processing Items**

• Outside Processing Items (OSP) can now be included on global blanket agreements.

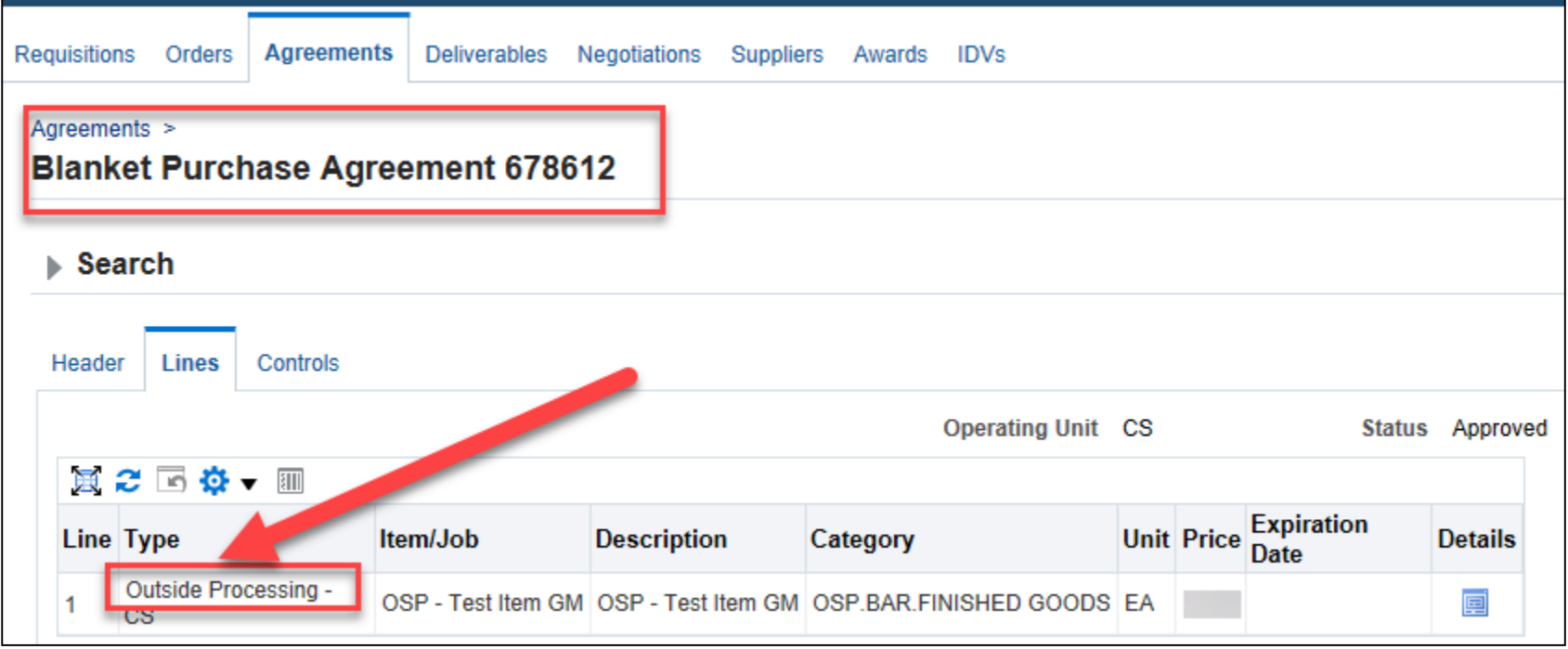

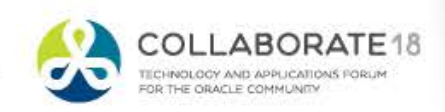

**ASSET** 

**Purchasing 12.1.3 + Buyer Work Center Defaults**

• Set Buyer Work Center preferences to aid in document creation.

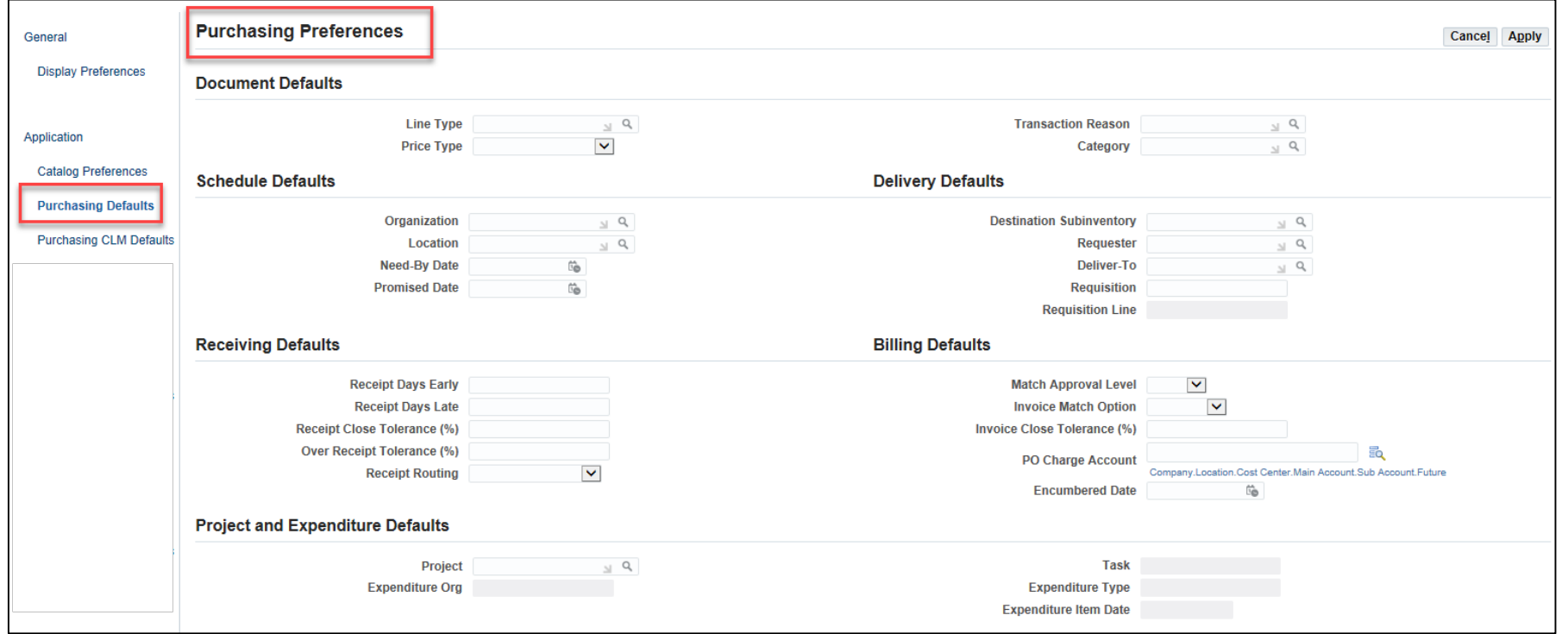

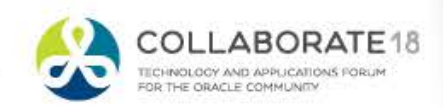

### **Purchasing 12.1.3 + Other Enhancements**

- Importing Complex Purchase Orders
- Configurable Notifications in Purchase Order
- Current and Pending Approvers in the action history
- New Approved Supplier List API's
- Purchasing Document Open Interface **Enhancements**
- Promise Date defaulting as a calculation of the order approval date + Lead time on GBPA.

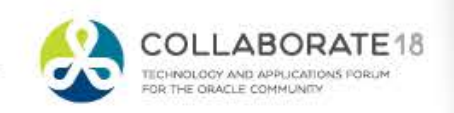

# **Purchasing Highlights 12.2, 12.2.4 and 12.2.5**

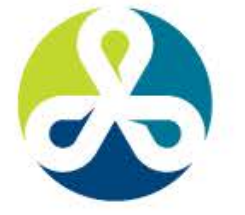

#### **COLLABORATE18**

TECHNOLOGY AND APPLICATIONS FORUM FOR THE ORACLE COMMUNITY

# **Purchasing 12.2**

- Support for Additional Extension Hooks during the AutoCreate process.
- Encumbrance GL update based on profile

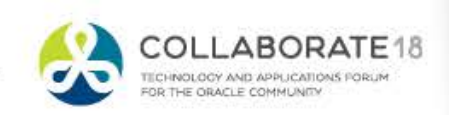

• Spreadsheet-Based Authoring of Purchase Order Lines

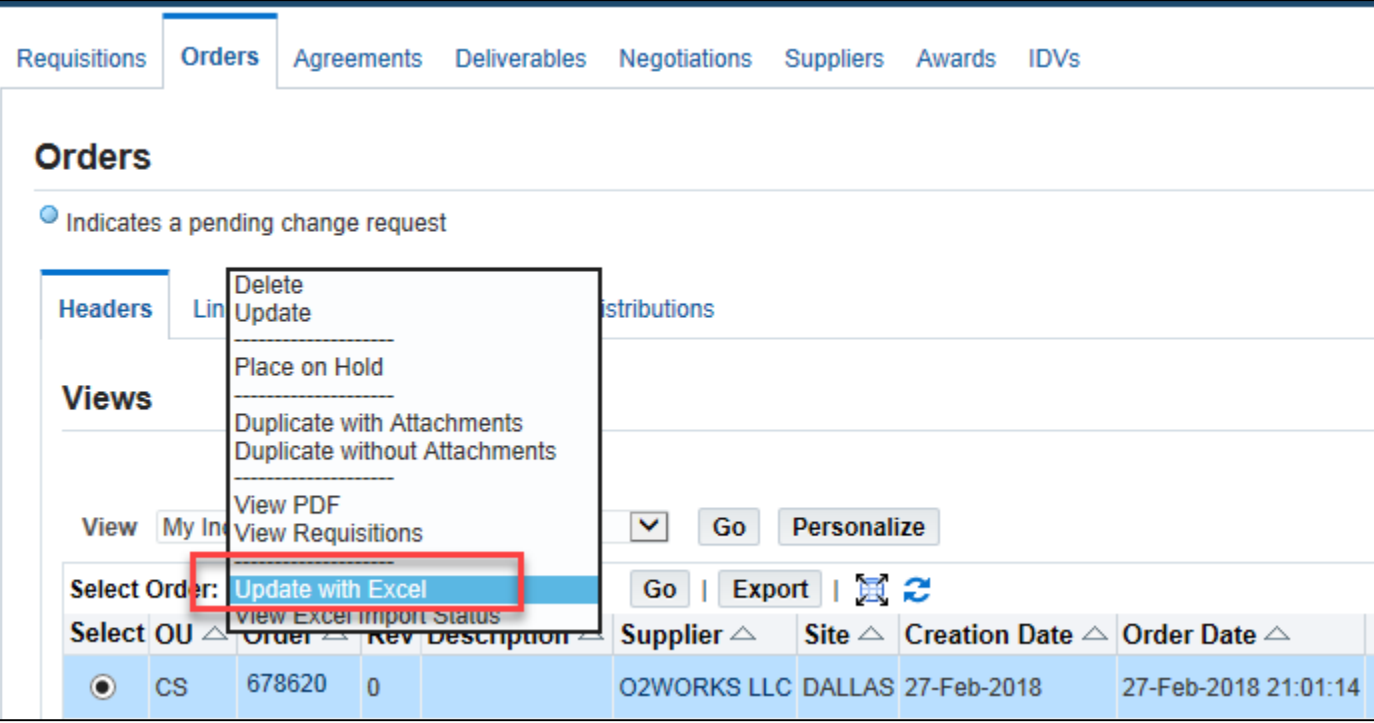

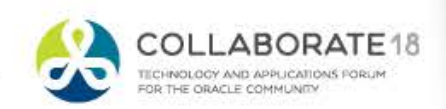

**HClayL** 

• Pick which version of Excel

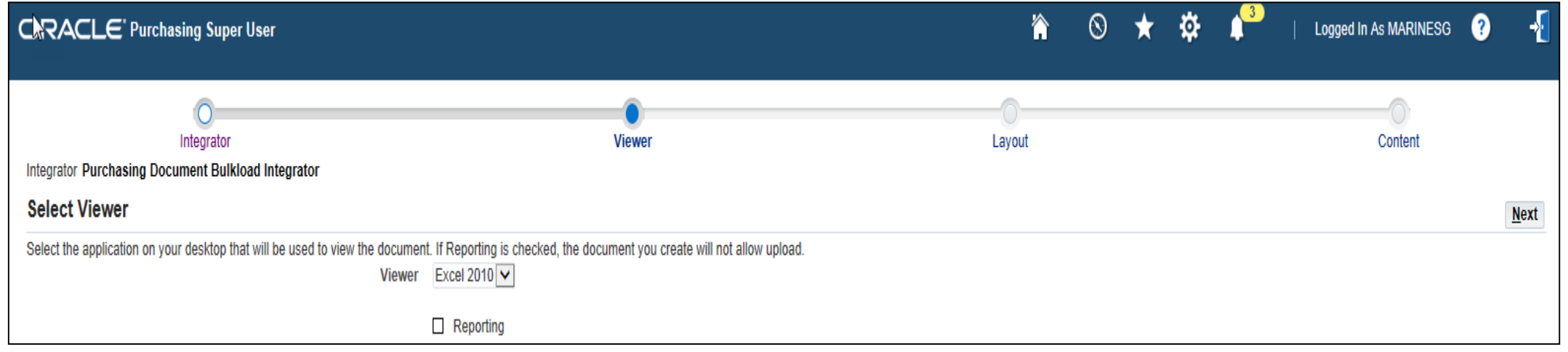

![](_page_17_Picture_3.jpeg)

**HORNE** 

# • Download the order

![](_page_18_Picture_20.jpeg)

![](_page_18_Picture_3.jpeg)

**FORZE** 

# • Add rows

![](_page_19_Picture_19.jpeg)

![](_page_19_Picture_3.jpeg)

• Upload some or all lines based on flag

![](_page_20_Picture_32.jpeg)

![](_page_20_Picture_3.jpeg)

![](_page_20_Picture_4.jpeg)

**ASSIMAL** 

• Validate new lines have uploaded

![](_page_21_Picture_18.jpeg)

![](_page_21_Picture_3.jpeg)

## **Purchasing 12.2.5 (12.2.4+) – OPM and OSP**

- The Oracle Process Manufacturing Batch-Step Outside Processing enables process manufacturers to send **material**  out of their plant for a batch step in the manufacturing process **to produce** their finished goods.
- Key Components
	- Automate requisition creation
	- Keep synchronization of Purchase Order and Batch
	- Partial or full receipt capability
	- Returns and adjustments
	- OPM Costing

![](_page_22_Picture_8.jpeg)

![](_page_22_Picture_9.jpeg)

**ASSIMAL** 

# **Purchasing Highlights 12.2.6 & 12.2.7**

![](_page_23_Picture_1.jpeg)

#### **COLLABORATE18**

TECHNOLOGY AND APPLICATIONS FORUM FOR THE ORACLE COMMUNITY

# **Purchasing 12.2.6 – Defaulting Rule for Acknowledgment Date**

- Configure an offset rule for the Acknowledgement Due Date
	- Purchasing Options
	- Supplier Site Purchasing Settings

![](_page_24_Picture_36.jpeg)

![](_page_24_Picture_5.jpeg)

**HOTEL** 

#### **Purchasing 12.2.6 – PO Approval Attachments**

• Approvers of purchasing documents can view header level attachments and the line level charge account in the approval notification.

![](_page_25_Picture_24.jpeg)

![](_page_25_Picture_3.jpeg)

**HClayL** 

## **Purchasing 12.2.6 – Requester PO Approval Notification**

• Requesters can get PO Creation and Approval notifications managed by new profile options

![](_page_26_Picture_26.jpeg)

![](_page_26_Picture_3.jpeg)

**ACTORL** 

### **Purchasing 12.2.6 – Requester PO Approval Notification**

![](_page_27_Picture_15.jpeg)

![](_page_27_Picture_2.jpeg)

# **Purchasing 12.2.7 – Purchase Order Approval Notification**

• A purchasing administrator can hide or show 'Forward' and 'Approve and Forward' options in the Purchase Order Approval notification through a profile option.

![](_page_28_Picture_26.jpeg)

![](_page_28_Picture_3.jpeg)

**ANDROIT** 

# **Purchasing 12.2.7 – Automate Grouping of Multiple Requisitions for PO Creation**

- Create Standard Purchase Orders Concurrent Program.
	- Use this program to group multiple requisition lines into a single order.
	- Program uses existing create document workflow and purchasing document open interface.

![](_page_29_Picture_35.jpeg)

![](_page_29_Picture_5.jpeg)

**ACTORL** 

**Purchasing 12.2.7 – Other Features**

- Validate BPA Line Amount Agreed During Order/Release Submission
- Using Non-Case Sensitive Searches in Requisition and Purchasing Forms

![](_page_30_Picture_3.jpeg)

#### **Purchasing 12.2.7 – Other Features**

• Add all lines of a requisition to a document at once in the buyer work center

![](_page_31_Picture_21.jpeg)

![](_page_31_Picture_3.jpeg)

**FORD** 

# **iProcurement Highlights 12.1.3+**

![](_page_32_Picture_1.jpeg)

#### **COLLABORATE18**

TECHNOLOGY AND APPLICATIONS FORUM FOR THE ORACLE COMMUNITY

#### **iProcurement 12.1.3+ – Charge Account**

• Under certain circumstances, iProcurement gets the charge account from your Employee record in HR. If you select this checkbox and specify a primary favorite charge account, iProcurement will use your Primary Favorite Charge Account instead of the Employee Charge Account.

![](_page_33_Picture_29.jpeg)

![](_page_33_Picture_3.jpeg)

## **iProcurement 12.1.3+ – Desktop Receipt Attachments**

• Add attachments during receiving transactions.

![](_page_34_Picture_29.jpeg)

@TIP Use the Previous/Next navigation tool to make selections across multiple pages

![](_page_34_Picture_4.jpeg)

**ACTOLE** 

**iProcurement 12.1.3+ – Return Requisition Lines**

- Ability to return 1 or more lines from the Buyers Work Center.
	- –Not available from forms
	- –Must be numeric number in purchasing options

![](_page_35_Picture_29.jpeg)

![](_page_35_Picture_5.jpeg)

## **iProcurement 12.1.3+ – Attachments in Requisition Change Order Process**

• Oracle iProcurement users can now add an attachment when requesting a change on a Requisition that has been converted to a purchase order. Approvers and buyers can then view the attachment.

![](_page_36_Picture_30.jpeg)

![](_page_36_Picture_3.jpeg)

**ACTORL** 

## **iProcurement 12.1.3+ – Other**

- Account Generator Support in Requisition Import
- Requisition Update PL/SQL API
- Information templates storage of up to 4000 bytes of data and will preview as an attachment icon in the BWC.
- Custom attributes for Direct Punchout
- Search Capabilities for Smart Forms

![](_page_37_Picture_6.jpeg)

**FORD** 

# **iProcurement Highlights 12.2.4**

![](_page_38_Picture_1.jpeg)

#### **COLLABORATE18**

TECHNOLOGY AND APPLICATIONS FORUM FOR THE ORACLE COMMUNITY

#### **iProcurement 12.2.4 – One-Step Checkout**

• View contents of shopping cart and submit with single click.

![](_page_39_Picture_22.jpeg)

![](_page_39_Picture_3.jpeg)

**HIDROKL** 

#### **iProcurement 12.2.4 – One-Step Checkout**

• After clicking view cart and checkout button a new window pops up and you can submit from that page.

![](_page_40_Picture_26.jpeg)

![](_page_40_Picture_3.jpeg)

**HORNE** 

#### **iProcurement 12.2.4 – One-Step Checkout**

#### • Click edit to see details like approvals and attachments

![](_page_41_Picture_16.jpeg)

![](_page_41_Picture_3.jpeg)

# **iProcurement Highlights 12.2.5**

![](_page_42_Picture_1.jpeg)

#### **COLLABORATE18**

TECHNOLOGY AND APPLICATIONS FORUM FOR THE ORACLE COMMUNITY

# **iProcurement 12.2.5 – Retention of One Time Address**

• Create a one-time address and save for future use.

![](_page_43_Picture_21.jpeg)

![](_page_43_Picture_3.jpeg)

**HOTEL** 

# **iProcurement 12.2.5 – Retention of One Time Address**

• Use existing or create and save a new one.

![](_page_44_Picture_21.jpeg)

![](_page_44_Picture_3.jpeg)

**HORNE** 

# **iProcurement 12.2.5 – Retention of One Time Address**

• Add one time addresses in iProcurement preferences

![](_page_45_Picture_20.jpeg)

![](_page_45_Picture_3.jpeg)

# **iProcurement 12.2.5 – Generation of Default Requisition Need-by Date**

- Default need-by date is generated from the lead time on the Blanket Agreement and or the Item lead time.
	- The application will alert the requestor if an altered need-by date is earlier than the system calculated one.

![](_page_46_Picture_32.jpeg)

![](_page_46_Picture_4.jpeg)

**HOTEL** 

# **iProcurement Highlights 12.2.6 & 12.2.7**

![](_page_47_Picture_1.jpeg)

#### **COLLABORATE18**

TECHNOLOGY AND APPLICATIONS FORUM FOR THE ORACLE COMMUNITY

- Withdrawal of Requester-Initiated Change Requests
	- Ability to remove the pending approval without waiting on the buyer to take action.
- Support for Foreign Currency in Catalog Request
	- Select a transaction currency that is different from the functional currency.

![](_page_48_Picture_5.jpeg)

**FORD** 

- Spot Buy for Privileged Requesters
	- Specify a supplier and a quote price and convert the requisition document into a purchase order automatically. Requisition approval can be automated or routed to appropriate approvers using existing capabilities.
	- Document multiple supplier quotes, assign ranks to quotes, and award to a specific supplier. Eligible requisition lines can be converted into a purchase order automatically.
	- ICX Spot buy role
	- POR: Use Modernized User Interface for Non Catalog Request

![](_page_49_Picture_6.jpeg)

• Spot Buy for Privileged Requesters

![](_page_50_Picture_18.jpeg)

![](_page_50_Picture_3.jpeg)

• Spot Buy for Privileged Requesters

![](_page_51_Picture_18.jpeg)

![](_page_51_Picture_3.jpeg)

# • Spot Buy for Privileged Requesters

![](_page_52_Picture_18.jpeg)

![](_page_52_Picture_3.jpeg)

**FORD** 

- New supplier Onboarding for Non-Catalog Request
	- the requester can send an email to the supplier inviting them to register on the company's portal. The supplier will have to provide all information necessary for registration and will go through the standard approval process within iSupplier Portal / Supplier Lifecycle Management.

![](_page_53_Picture_3.jpeg)

• New supplier Onboarding for Non-Catalog Request

![](_page_54_Picture_17.jpeg)

![](_page_54_Picture_3.jpeg)

**HOOKL** 

- View charge account details in the requisition approval notification.
	- See charge account without logging into application
	- Also available in mobile apps
- Web Services for Requisition creation
	- Importing requisitions

![](_page_55_Picture_6.jpeg)

![](_page_56_Picture_0.jpeg)

**COLLABORATE18** 

 $#C18lV$ 

TECHNOLOGY AND APPLICATIONS FORUM FOR THE ORACLE COMMUNITY

# **Thanks! Q&A**

#### gmarines@o2works.com

#### **Session ID:**

#### **10421**

*Remember to complete your evaluation for this session within the app!*

# **About O2Works**

**O2Works** is one of the leading E-Business Suite services providers offering the most experienced teams of functional and technical consultants in the industry. Our hands-on *resources average 19+ years of experience* focused exclusively on implementing, upgrading, integrating, and extending Oracle's E-Business Suite. Stop by and talk to us about our large portfolio of successful projects.

# **Stop by and visit us at Booth 943 in the Exhibition Hall**

*Presentations, White Papers, and other information shared on ‐line at:* **www.o2works.com/knowledgeworks**

![](_page_57_Picture_4.jpeg)

**ANDROIT** 

#### **References**

Oracle E-Business Suite Product Development, Oracle E-Business Suite Release Content Document Procurement Releases 12.1 and 12.2 (inclusive of 12.0.2 – 12.2.7), September 8, 2017. Oracle, Oracle Purchasing User's Guide Release 12.2, August 2017 Oracle, Oracle iProcurement User's Guide Release 12.2, August 2017 Oracle iProcurement Release Notes for Release 12.2.7 (Doc ID 2297706.1) Oracle iProcurement 12.2.6 Release Notes (Doc ID 2151506.1) 12.2.6 New Features Delivered in iProcurement, Sourcing, iSupplier (Doc ID 2183399.1) Oracle Purchasing 12.2.6 Release Notes (Doc ID 2151481.1) Custom Hook in Autocreate (Doc ID 1913325.1) Oracle Purchasing Release Notes for Release 12.2.7 (Doc ID 2297705.1) Oracle Purchasing 12.2.6 Release Notes (Doc ID 2151481.1) Oracle Purchasing Release Notes, Release 12.1.3 (Doc ID 1102765.1) Oracle iProcurement Release Notes for Release Procurement Family R12.1.3 September Update 2012 (Doc ID 1496106.1)

![](_page_58_Picture_2.jpeg)

**VISIT BOOTH 1335 TO DISCOVER HOW OAUG MEMBERS SHINE.** 

**OAUG.ORG/ILLUMINATE** 

**OALK** 

**WHEN YOU RELY** ON THE OAUG TO ILLUMINATE YOUR PATH!